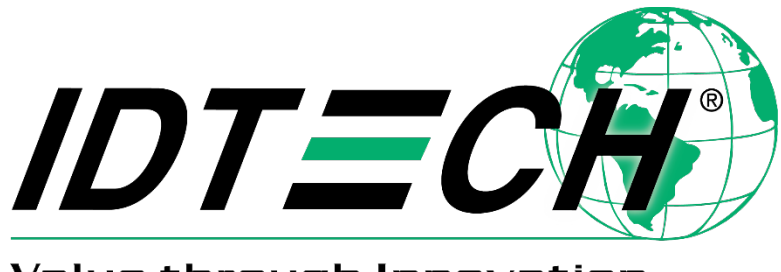

Value through Innovation

# **Apple VAS in ViVOpay™ Devices User Guide**

**12 May 2022 Rev. J**

> ID TECH 10721 Walker Street, Cypress, CA 90630-4720 Tel: (714) 761-6368 Fax: (714) 761-8880 www.idtechproducts.com

Copyright © 2022 ID TECH. All rights reserved.

ID TECH 10721 Walker St. Cypress, CA 90630

This document, as well as the software and hardware described in it, is furnished under license and may be used or copied online in accordance with the terms of such license. The content of this document is furnished for information use only, is subject to change without notice, and should not be construed as a commitment by ID TECH. Reasonable effort has been made to ensure the accuracy of information provided herein. However, ID TECH assumes no responsibility or liability for any unintentional errors or inaccuracies that may appear in this document.

Except as permitted by such license, no part of this publication may be reproduced or transmitted by electronic, mechanical, recording, or otherwise, or translated into any language form without the express written consent of ID TECH. ID TECH and ViVOpay are trademarks or registered trademarks of ID TECH.

Warranty Disclaimer: The services and hardware are provided "as is" and "as-available" and the use of the services and hardware is at its own risk. ID TECH does not make, and hereby disclaims, any and all other express or implied warranties, including, but not limited to, warranties of merchantability, fitness for a particular purpose, title, and any warranties arising from a course of dealing, usage, or trade practice. ID TECH does not warrant that the services or hardware will be uninterrupted, errorfree, or completely secure.

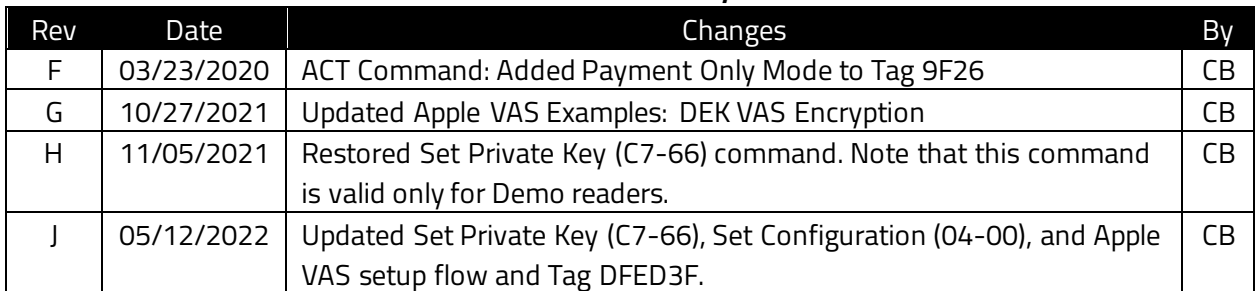

### **Revision History**

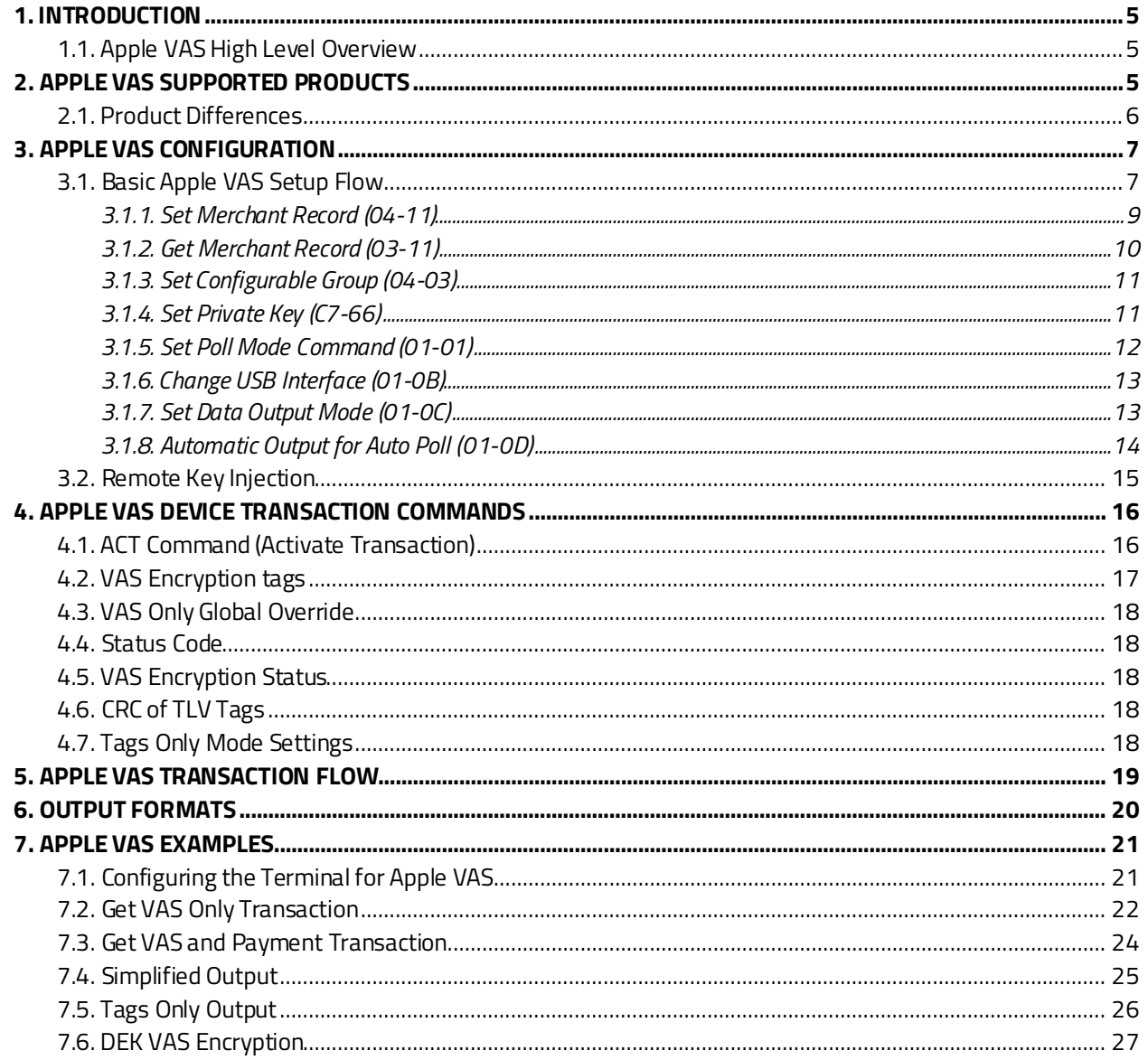

### **Table of Contents**

# <span id="page-4-0"></span>**1. Introduction**

Various contactless card readers ID TECH produces under the ViVOpay name support Apple VAS loyalty technology. This document describes ID TECH's Apple VAS implementation as it applies to ViVOpay devices and serves as an integration guide.

Note that Apple is the authoritative source of information on Apple VAS. Apple VAS is an Apple proprietary technology, the internal details of which are confidential. Developers should obtain available Apple VAS online documentation from Apple to gain an understanding of Apple VAS concepts and data representations before using this document.

This document describes the ViVOpay device configuration options that pertain to Apple VAS and the data flows that occur during an Apple VAS transaction. The business logic that applies to "value added" data is beyond the scope of this document. The guide below describes the ways applicable ViVOpay devices convey value-added services (VAS) data in the course of a "tap" (or user session).

# <span id="page-4-1"></span>**1.1. Apple VAS High Level Overview**

Apple VAS is a contactless (NFC) card emulation protocol for providing value-added services (VAS). Apple VAS functions as part of Apple's Pass system, in which developer accounts create and publish passes for customers to download to the Apple Wallet app. Developers manage and push passes to phones in their own API via the Apple PassKit interface with no interaction on Apple's part. Passes are created as Pass packages, which contain all the images and code that comprise a pass. Each pass has identifiers, details, and credentials managed in JSON fields. For specific information on the Pass system and loyalty programs, see Apple's Developer Site.

# <span id="page-4-2"></span>**2. Apple VAS Supported Products**

ID TECH supports Apple VAS on the following ViVOpay products:

- VP 3300 (BT, USB-HID, AJ)
- VP 8300
- Kiosk III and Kiosk IV
- Vendi
- VP8800
- VP5300
- VP3600
- VP6300
- PiP\*

**\*Note:** PiP **only** works for VAS programs; it does not support payments.

# <span id="page-5-0"></span>**2.1. Product Differences**

Note that most of the above-listed products use ID TECH's NEO-series firmware, whereas the VP8800 utilizes AR-series firmware. The **Activate Transaction** command (and some others) are different for VP8800 devices; on NEO devices, **Activate Transaction** is typically the **02-40** command, whereas on AR devices use the **02-05** command.

Likewise, NEO devices use a slightly different command protocol (ViVOtech2) than AR 3.0 products (which use ViVOpayV3). These differences, which are documented in detail in the *Interface Developer's Guides* (IDG) for NEO and AR, have no bearing on how Apple VAS works. The same TLVs, payload semantics, configuration requirements, and interaction flows occur in both NEO and AR devices. Contact your ID TECH representative to receive a copy of the *Interface Developer's Guide* (IDG) you need for development.

# <span id="page-6-0"></span>**3. Apple VAS Configuration**

Use the following commands to configure ViVOpay devices for Apple VAS. Se[e Apple VAS Transaction](#page-18-0)  [Flow](#page-18-0) for details on when to call these commands. See [Apple VAS Examples](#page-20-0) for request and response examples.

# <span id="page-6-1"></span>**3.1. Basic Apple VAS Setup Flow**

Apple VAS setup uses the following commands in sequence:

- 1. **Set Merchant Record (04-11)** sets the reader's merchant record ID, which Apple VAS uses to determine what loyalty program to access.
- 2. Use **set Configuration command (04-00)** to set tags DFED3F and DFED49 in Group 0 to manage VAS Encryption.
- 3. Set **Poll on Demand Mode (01-01)** to set the reader to auto-poll or poll on demand for a phone tap.
- **4.** Set **Set Data Output Mode (01-0C)** to select normal or simplified output mode.

# **3.1.1. Set Configuration (04-00)**

The **Set Configuration (04-00)** command sets or changes the values of the specified Tag Length Value (TLV) data objects in the reader. It can set parameters for Auto Poll as well as Poll on Demand Mode.

When the reader receives this command, it extracts the TLV encoded parameters from the data portion of the command and saves them to the default TLV Group in non-volatile memory. If a TLV data object is incorrectly formatted, the reader stops processing the object. A single command may contain more than one TLV data object. This command can be used to set any EMV TLV object in the reader.

**Note:** The **Set Configuration** command is the only mechanism for setting global configuration parameter values.

### **Command Frame**

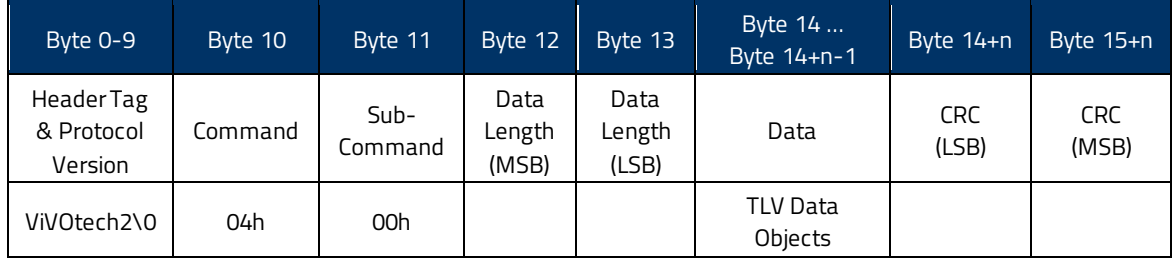

### **Response Frame**

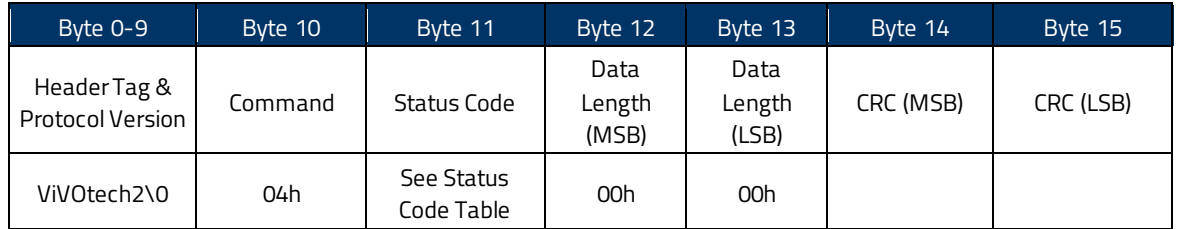

# **3.1.1.1. Tag DFED3F: VAS Encryption**

DFED3F controls VAS encryption options. The tag is set to Group 0.

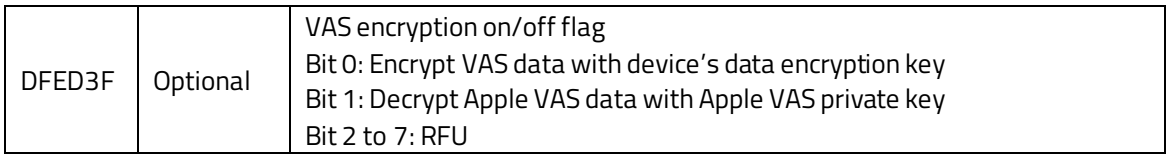

For example:

- 56 69 56 4F 74 65 63 68 32 00 ViVOtech2\0
- 04 00 Set configuration
- 00 05 Data length
- DF ED 3F 01 01 Enable Apple VAS encryption
- <span id="page-7-0"></span>• BF 00 CRC16

# **3.1.2. Set Merchant Record (04-11)**

The **Set Merchant Record** command sets the merchant the ViVOpay device uses for loyalty points.

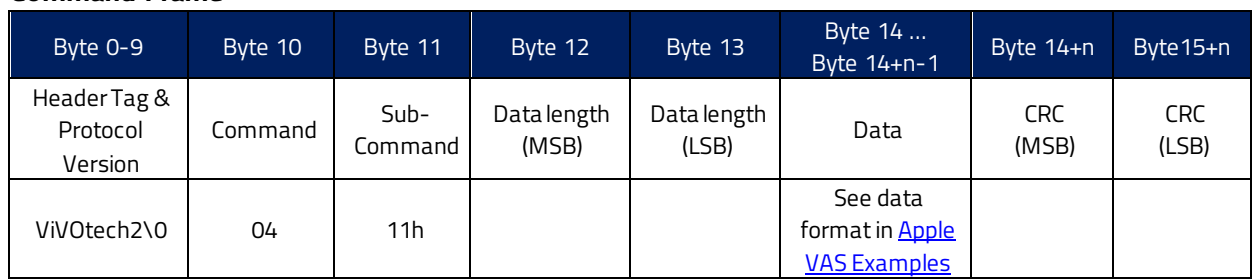

### **Command Frame**

### **Data Field for Command Frame**

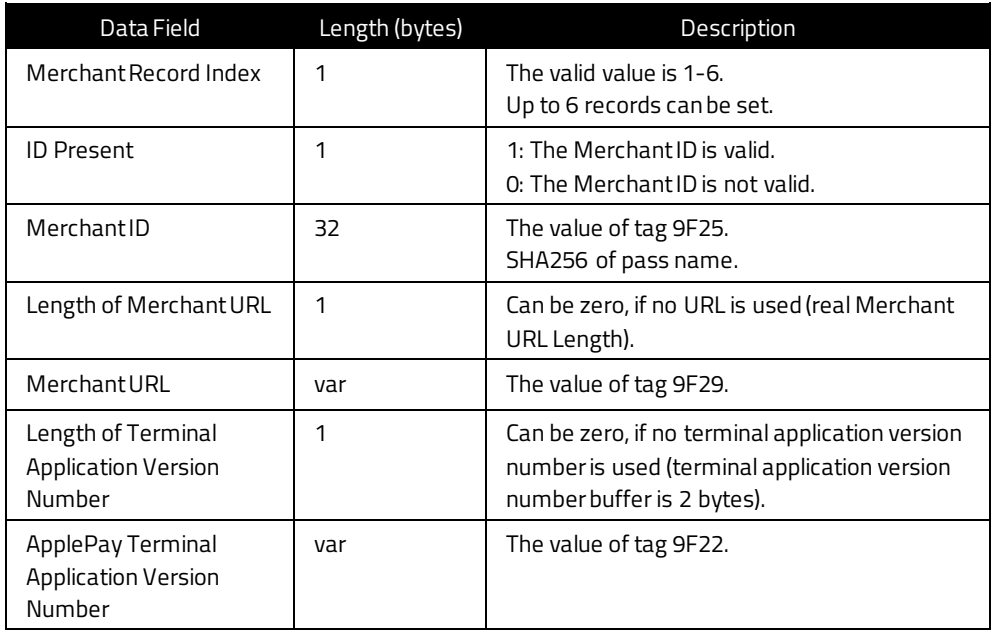

### **Response Frame**

<span id="page-8-0"></span>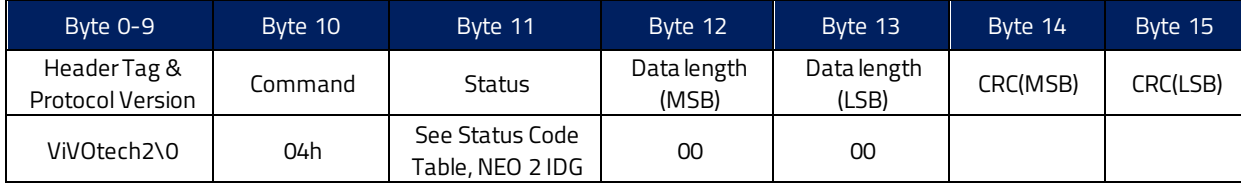

# **3.1.3. Get Merchant Record (03-11)**

The **Get Merchant Record** command retrieves the currently set merchant record.

### **Command Frame**

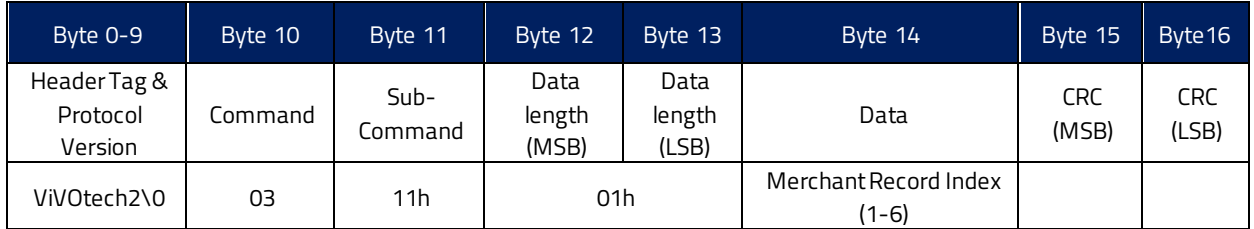

### **Response Frame**

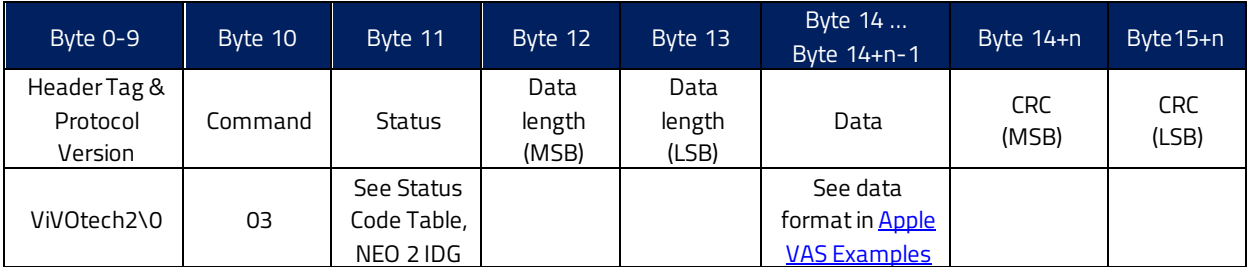

# **Data Field for Response Frame**

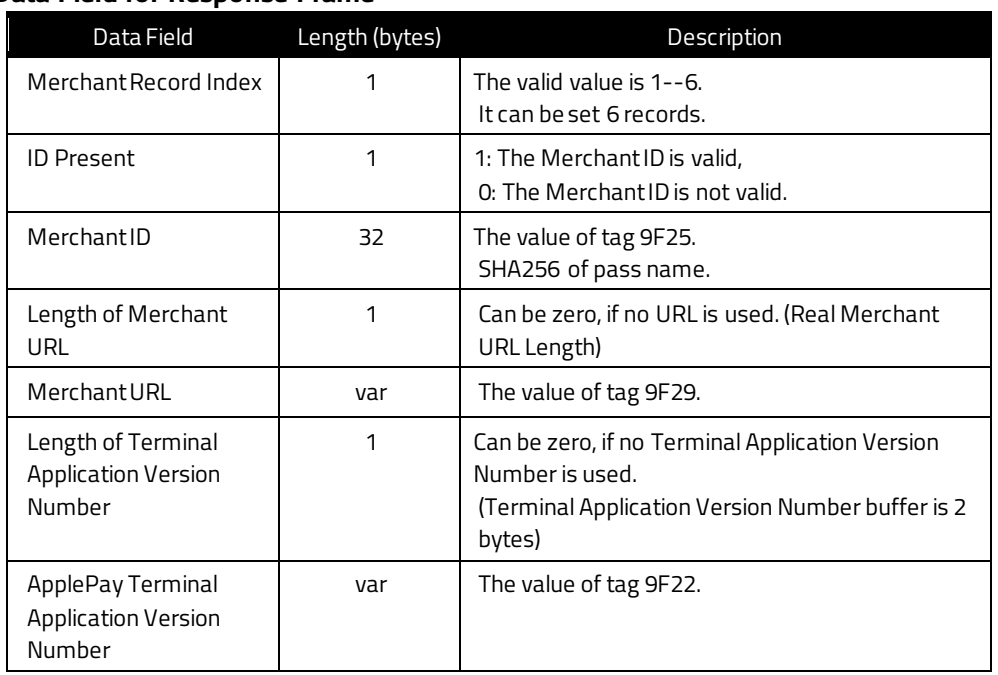

# **3.1.4. Set Configurable Group (04-03)**

<span id="page-10-0"></span>The **Set Configurable Group** command creates or modifies a TLV Group. Configure a specific TLV Group by passing the TLVs with the desired functionality and a unique TLV Group Number to the reader.

Apple VAS configuration settings are in Group 0.

### **Command Frame**

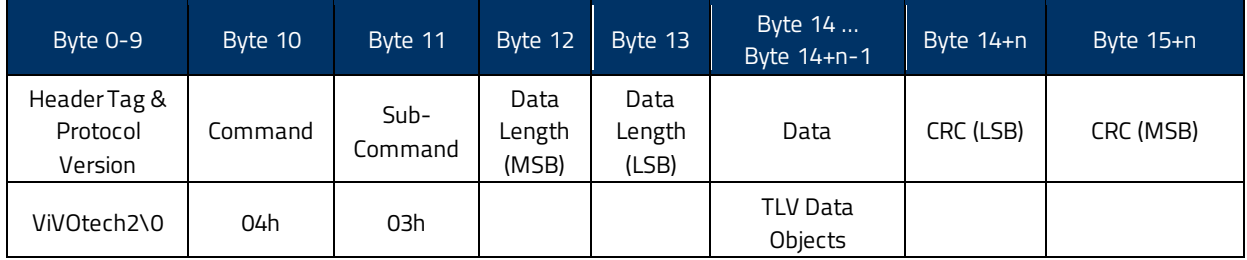

### **Response Frame**

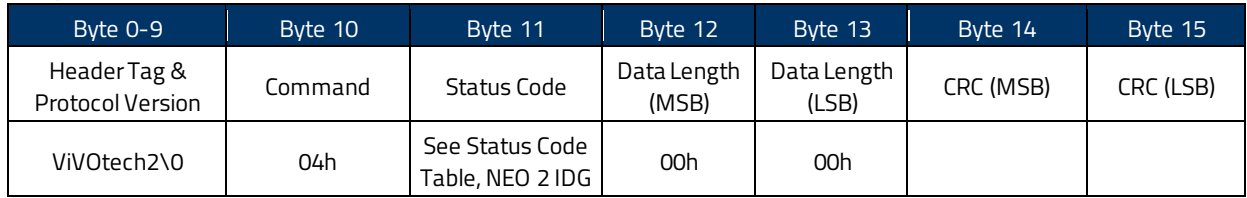

# **3.1.5. Set Private Key (C7-66)**

<span id="page-10-1"></span>The **Set Private Key** command loads the private key associated with the Merchant's Apple VAS pass into the ViVOpay device. This allows the reader to decrypt the pass data.

**Note:** The **Set Private Key (C7-66)** command only works on Demo readers.

### **Command Frame**

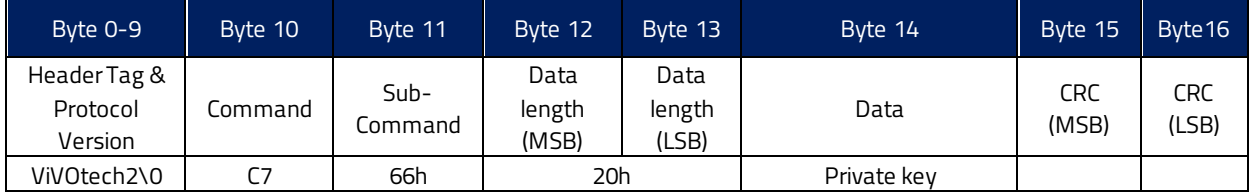

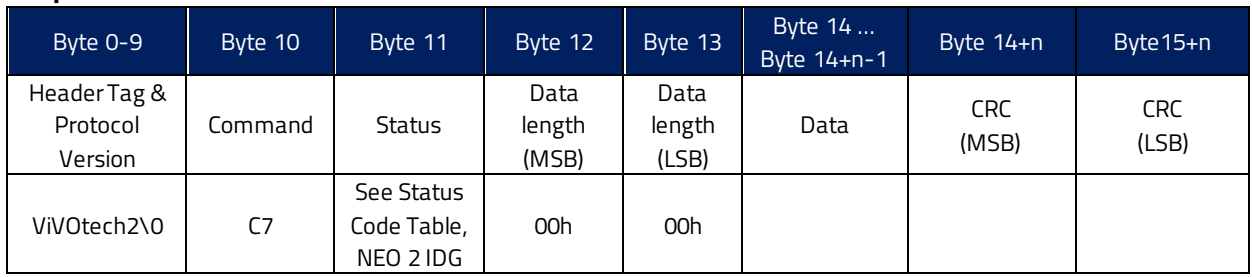

### **Response Frame**

**Note:** The private key should be 32 bytes long. If the private key is injected and tag DFED3F bit 2 set to **1**, the reader will decrypt VAS data (tag 9F27).

# **3.1.6. Set Poll Mode Command (01-01)**

<span id="page-11-0"></span>The **Set Poll Mode** command sets whether the ViVOpay devices uses Auto Poll or Poll on Demand.

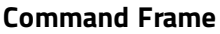

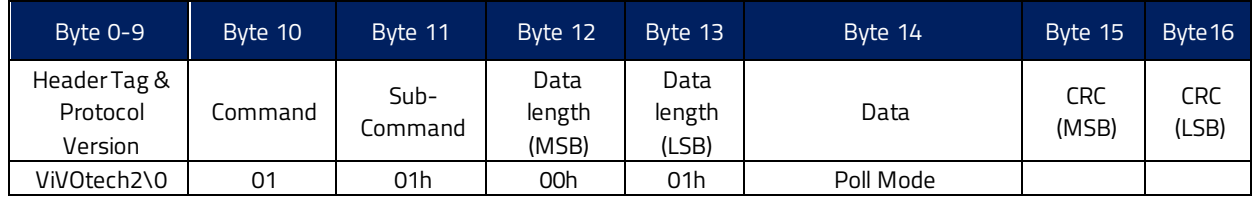

### **Poll Mode:**

00h = Auto Poll 01h = Poll on Demand

### **Response Frame**

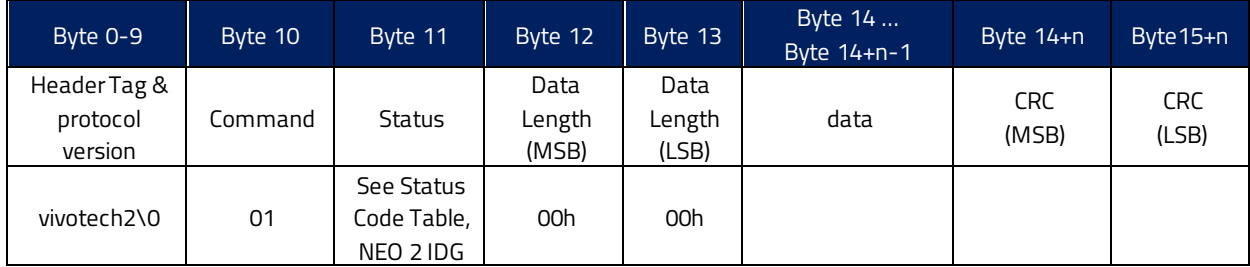

# **3.1.7. Change USB Interface (01-0B)**

<span id="page-12-0"></span>The **Change USB Interface** command sets whether the ViVOpay device uses USB-HID or USB-KB. When USB-KB, Auto Poll, and Automatic Output On are all enabled, the payload output format changes to ASCII strings.

### **Command Frame**

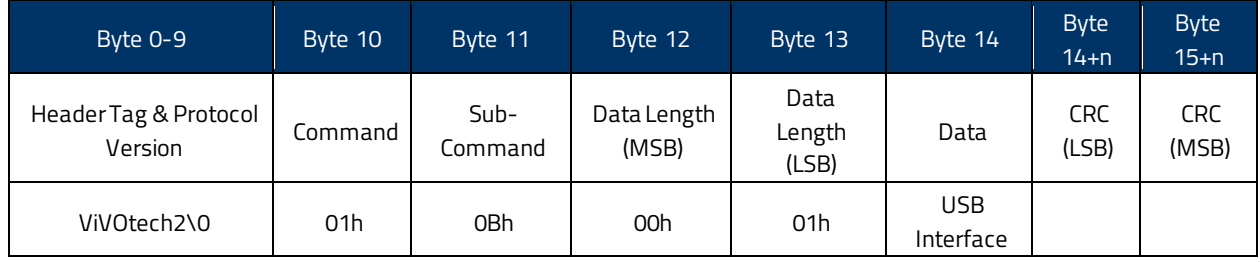

### **Byte 1: USB Interface**

00h = USB will change to USB-HID.

01h = USB will change to USB Keyboard.

### **Response Frame**

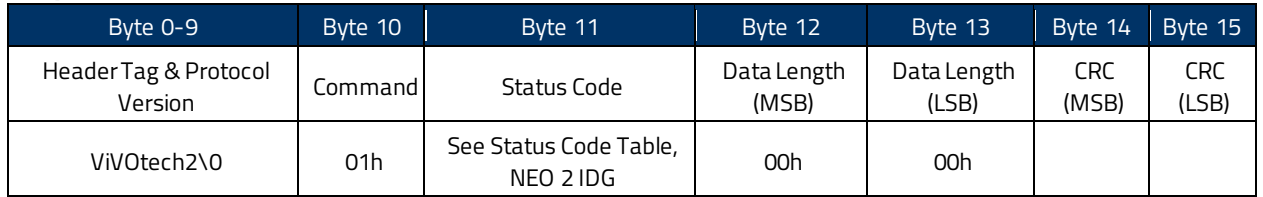

# **3.1.8. Set Data Output Mode (01-0C)**

<span id="page-12-1"></span>The **Set Data Output Mode** command sets whether the output mode is normal, simplified, or tags only.

### **Command Frame**

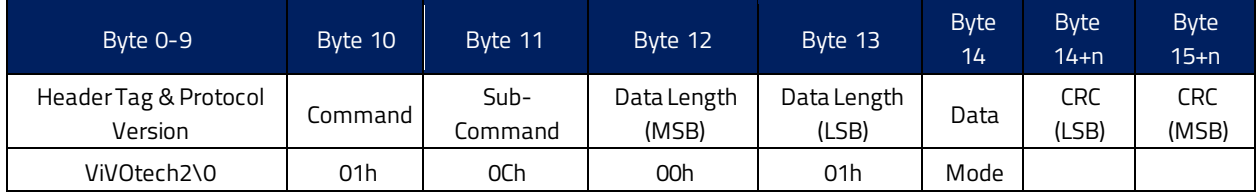

### **Byte 1: Mode**

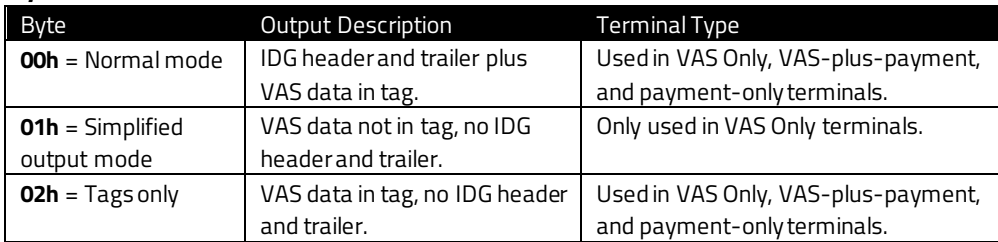

### **Response Frame**

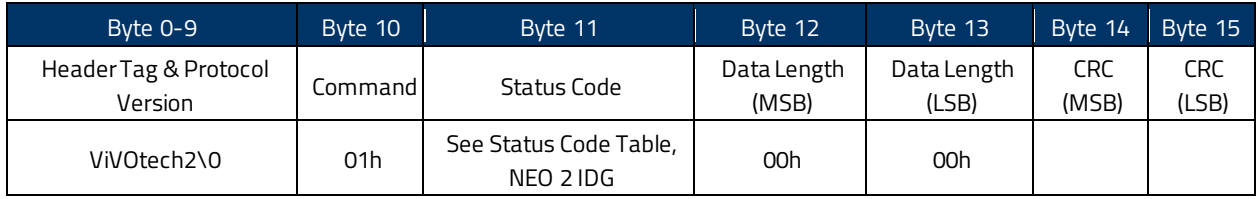

# **3.1.9. Automatic Output for Auto Poll (01-0D)**

<span id="page-13-0"></span>The **Automatic Output for Auto Poll** command sets the device to output data automatically for Auto Poll mode.

### **Command Frame**

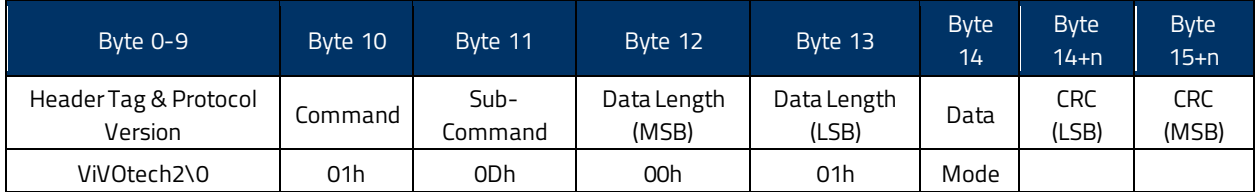

Byte 1: Mode

 $00h = 0ff$ 

01h = On : output data on good reads

02h = On: output data on good and bad reads

Automatic mode sends out data without the **Get Transaction Results** command. The data is formatted according to the **Set Data Output Mode** command. This command only affects Auto Poll mode.

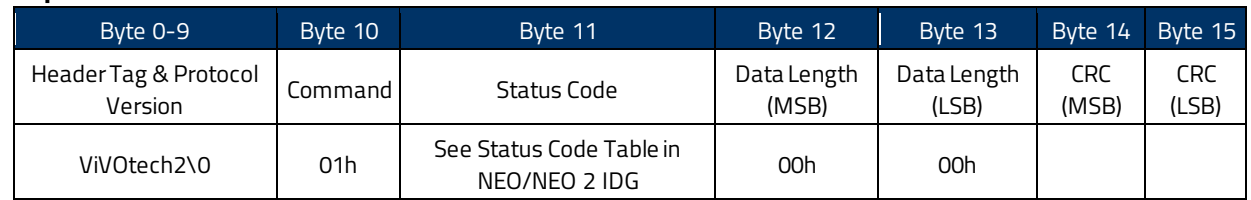

### **Response Frame**

# <span id="page-14-0"></span>**3.2. Remote Key Injection**

For products supporting the symmetric key RKI method, the ID TECH RKI host directly injects the LTPK. Contact ID TECH for details on the protocol. The LTPK uses the same commands as any other key and a TR-31 block to carry the key.

# <span id="page-15-0"></span>**4. Apple VAS Device Transaction commands**

The following section describes transaction commands used for Apple VAS.

# <span id="page-15-1"></span>**4.1. ACT Command (Activate Transaction)**

The Activate Transaction (ACT) parameters required for ApplePay VAS functionality are communicated via the ApplePay VAS Container TLV (tag FFEE06). To make an ApplePay VAS transaction, provide the FFEE06 TLV in the ACT command (02-01 or 02-40).

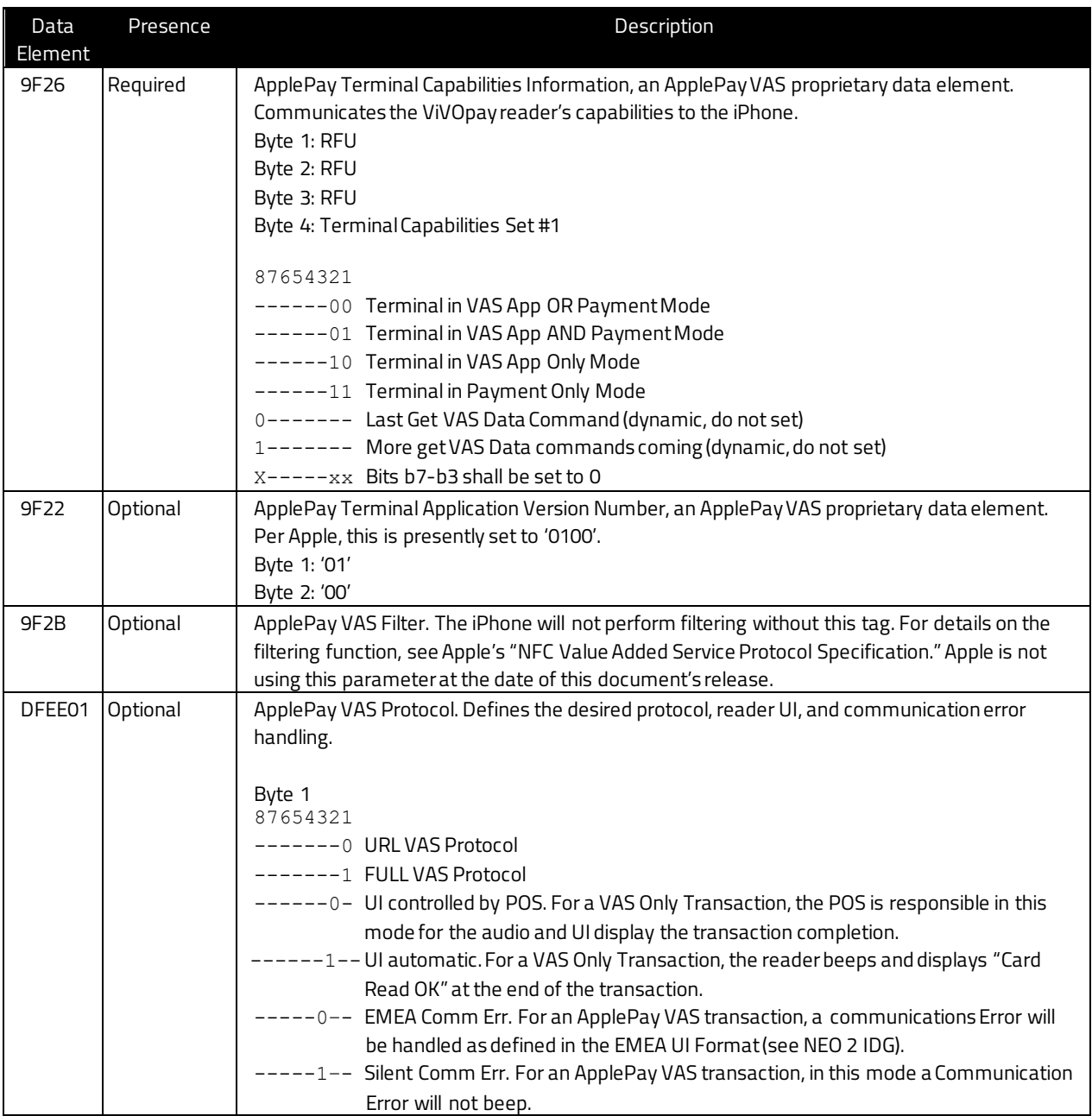

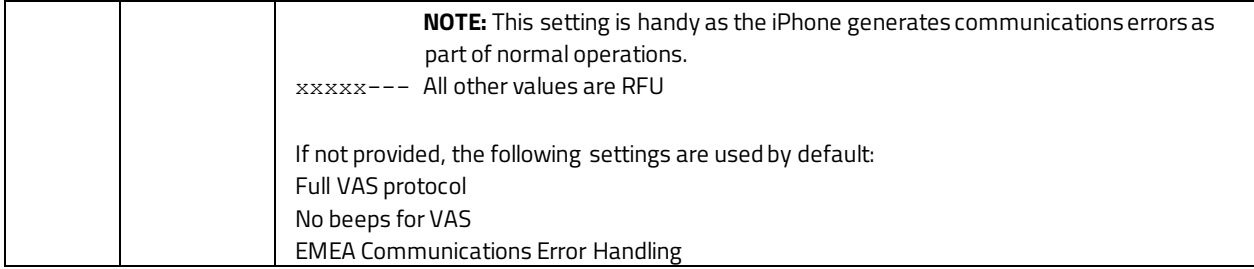

### **Tag 9F26 ApplePay Terminal Capabilities Information**

Byte 1: Format

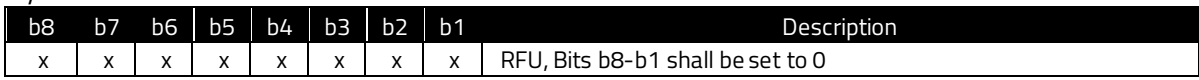

### Byte 2: Format

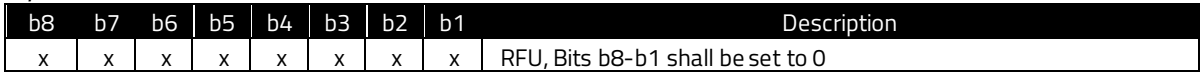

### Byte 3: Format

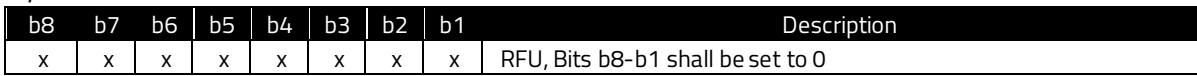

### Byte 4: Terminal Capabilities Set

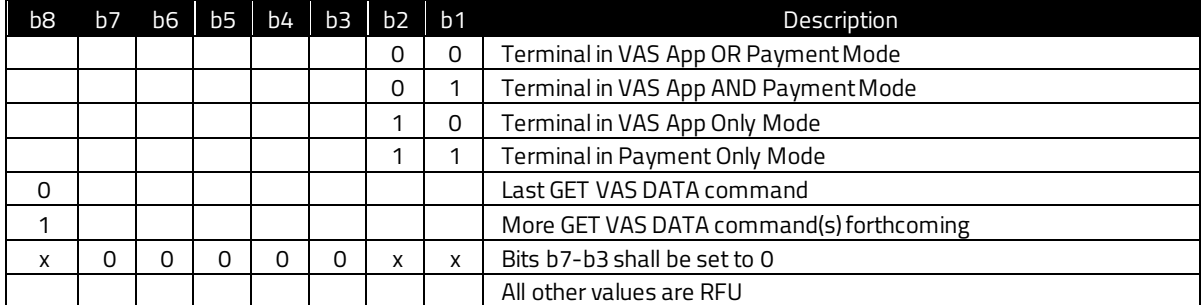

# <span id="page-16-0"></span>**4.2. VAS Encryption tags**

Tag DFED3F controls Apple VAS output data by DEK encryption. It can also set tag 9F27 for Apple VAS to decrypt by private key.

Set this tag in Group 0.

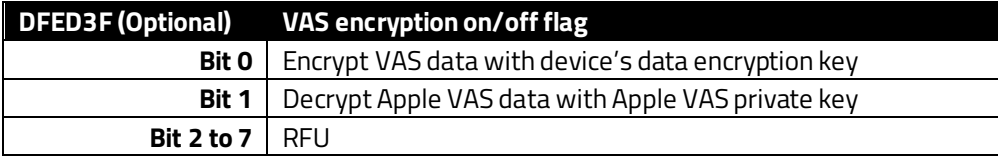

# <span id="page-17-0"></span>**4.3. VAS Only Global Override**

Tag DFED49 sets a device to VAS Only mode. Devices in VAS Only mode do not attempt to perform payments if VAS fails. Set this Tag in Group 0.

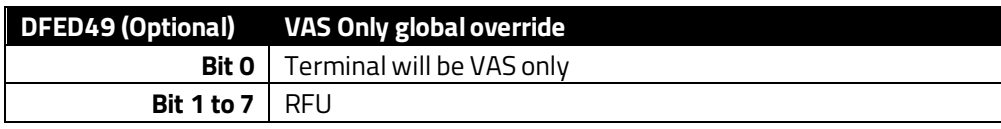

# <span id="page-17-1"></span>**4.4. Status Code**

Tag DFED5F is the transaction status code as defined in the *NEO Interface Developer's Guide*. This tag is mandatory for Tags Only mode.

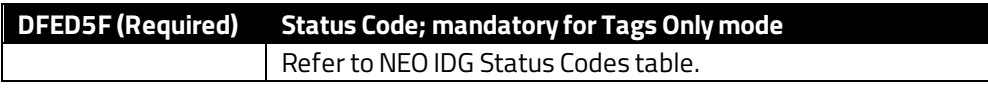

# <span id="page-17-2"></span>**4.5. VAS Encryption Status**

Tag DFED60 checks the VAS data's encryption status as configured by Tag DFED3F.

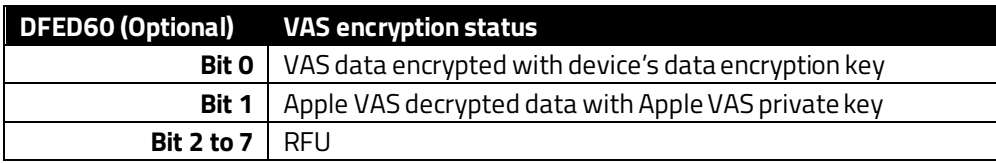

# <span id="page-17-3"></span>**4.6. CRC of TLV Tags**

Tag DFED61 is the CRC of the TLV tags used in Tags Only mode. Use this tag to ensure data integrity.

**DFED61 (Optional) 2 bytes CRC**

# <span id="page-17-4"></span>**4.7. Tags Only Mode Settings**

Tag DFED62 configures Tags Only mode options. Set this Tag in Group 0.

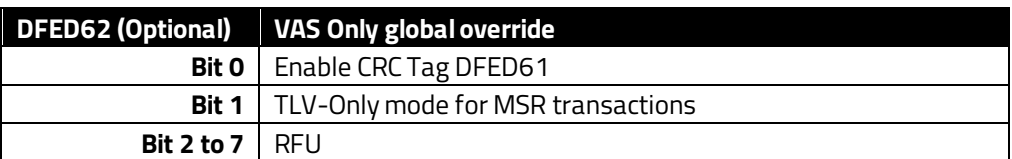

<span id="page-18-0"></span>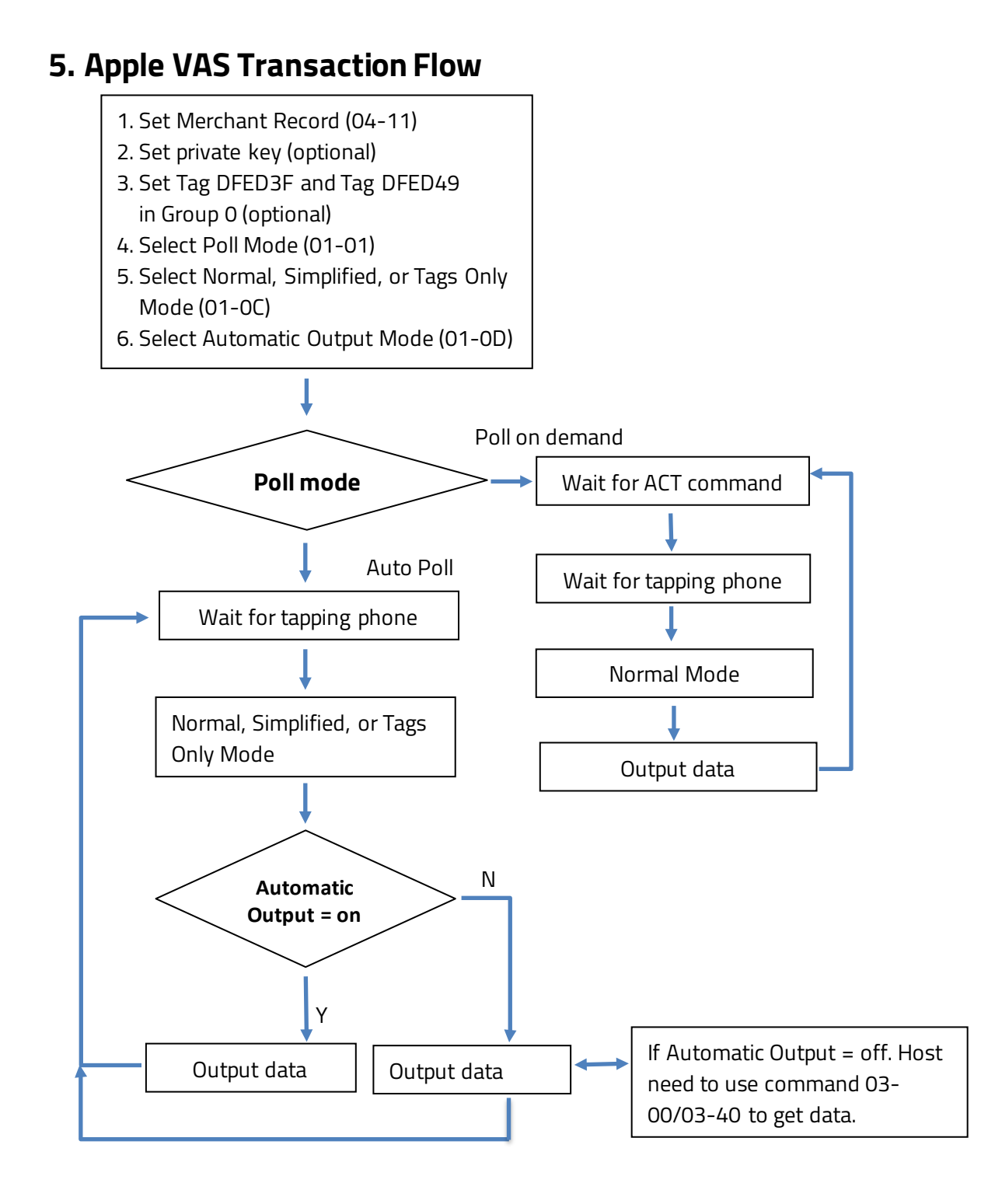

# <span id="page-19-0"></span>**6. Output Formats**

Note the following information about Apple VAS output formats:

- Poll on Demand only supports normal mode.
- Auto Poll supports normal, simplified, and tags only modes.
- For USB-KB, it is best to use Auto Poll mode, Tags Only mode, and Automatic Output on.
- In Auto Poll mode, the reader will look for the container tag FFEE06 in Group 0 for the Apple VAS parameters. If FFEE06 is in both Group 0 and the command, the FFEE06 in the command will be used.
- Configure tag DFED3F bit 1 to on in order to output the Apple VAS data in the clear in tag 9F27.
- The Apple VAS private key must be loaded into the reader for the decryption to work.

# <span id="page-20-0"></span>**7. Apple VAS Examples**

The following examples illustrate Apple VAS configuration and transactions.

# <span id="page-20-1"></span>**7.1. Configuring the Terminal for Apple VAS**

The example below illustrates Apple VAS terminal configuration.

### **Set Merchant Record command using the SDK:**

idtVendi.device\_sendDataCommand("04 11 01 01 3C C7 0E D8 9A 9D 43 54 BE 98 30 AB 58 D8 9C 6F E7 E6 2B AC A9 39 D2 A6 85 1D FC 60 2E A7 98 F7 16 77 77 77 2E 69 64 74 65 63 68 70 72 6F 64 75 63 74 73 2E 63 6F 6D 00 00 00 00 00 00 00 00 00 00 00 00 00 00 00 00 00 00 00 00 00 00 00 00 00 00 00 00 00 00 00 00 00 00 00 00 00 00 00 00 00 00", false, resDataStruct);

### **Set Merchant Record command via raw firmware commands:**

56 69 56 4F 74 65 63 68 32 00 04 11 00 63 01 01 3C C7 0E D8 9A 9D 43 54 BE 98 30 AB 58 D8 9C 6F E7 E6 2B AC A9 39 D2 A6 85 1D FC 60 2E A7 98 F7 16 77 77 77 2E 69 64 74 65 63 68 70 72 6F 64 75 63 74 73 2E 63 6F 6D 00 00 00 00 00 00 00 00 00 00 00 00 00 00 00 00 00 00 00 00 00 00 00 00 00 00 00 00 00 00 00 00 00 00 00 00 00 00 00 00 00 00 91 0C

### **Breakdown of command sent:**

**56 69 56 4F 74 65 63 68 32 00:** ViVOtech2\0 header

**04:** Set Merchant Command

**11:** Set Merchant Sub-Command

**00 63:** Data Length

**01:** Merchant Index number

**01:** Merchant ID is enabled

### **3C C7 0E D8 9A 9D 43 54 BE 98 30 AB 58 D8 9C 6F E7 E6 2B AC A9 39 D2 A6 85 1D FC 60 2E A7 98**

**F7:** Merchant ID (this is the SHA-256 hash of the IDTech Pass having the name

"pass.com.apple.wallet.vas.prodtest")

16: Length of VAS URL.

77 77 77 2E 69 64 74 65 63 68 70 72 6F 64 75 63 74 73 2E 63 6F 6D 00 00 00 00 00 00 00 00 00 00 00 00 00 00 00 00 00 00 00 00 00 00 00 00 00 00 00 00 00 00 00 00 00 00 00 00 00 00 00 00

# 00 00: **URL in ASCII "www.idtechproducts.com"**

**91 0C:** CRC-16

**Response:** 56 69 56 4F 74 65 63 68 32 00 04 00 00 00 AE 16

#### **Breakdown of Response:**

**56 69 56 4F 74 65 63 68 32 00**: ViVOtech2\0 Header **04:** Command **00:** Status (see table "Status Codes for Protocol 2") **00 00:** Data **AE 16:** CRC

# <span id="page-21-0"></span>**7.2. Get VAS Only Transaction**

The example below illustrates getting a VAS Only transaction.

#### **Example:**

56 69 56 4F 74 65 63 68 32 00 02 40 00 29 30 9F 02 06 00 00 00 00 00 01 9C 01 00 FF EE 06 18 9F 22 02 01 00 9F 26 04 00 00 00 02 9F 2B 05 01 00 00 00 00 DF 01 01 01 33 FE

### **Command Sent Breakdown:**

**56 69 56 4F 74 65 63 68 32 00:** ViVOTech2 header **02 40:** Start transaction command **00 29:** Data Length **30:** Time out **9F 02 06 00 00 00 00 00 01:** Transaction amount **9C 01 00:** Transaction Type **FF EE 06:** ApplePay VAS tag Container **18:** length of ApplePay VAS tag Container **9F 22 02 01 00:** ApplePay Terminal AVN **9F 26 04 00 00 00 02**: ApplePay terminal Capabilities; 02 = VAS only **9F 2B 05 01 00 00 00 00:** ApplePay VAS Filter (optional) **DF 01 01 01 33 FE:** CRC-16

#### **Response:**

56 69 56 4F 74 65 63 68 32 00 02 57 00 8D 01 FF EE 06 82 00 75 9A 03 14 08 10 9F 21 03 12 01 58 9F 25 20 06 41 3B 95 7A 52 59 98 3B 60 8C FC 89 CF B1 DA B9 0C E7 05 AD 8E FF 78 E9 DE 12 2C CF 8D 2C BF 9F 2A 00 9F 27 41 44 8D EC 4C 91 A8 36 55 88 BE 36 46 1B 14 68 38 7F 6F FC 0D 5E DC 01 7C 81 CF DC C1 FD B2 3A 51 77 31 1A C6 74 62 B8 F0 CA 84 70 22 EE 42 AB F8 17 C8 9A 53 29 74 AA 01 FE 7C 13 17 FD A1 D0 4D 0C 9F 39 01 07 FF EE 01 04 DF 30 01 00 DF EE 26 01 01 71 44

**56 69 56 4F 74 65 63 68 32 00:** ViVOTech2 header **02:** Command group **57:** Response code (57 means no payment occurred; VAS only) **00 8D:** Length **01:** Attribution byte (01: Contactless card) **FF EE 06:** ApplePay VAS Container **82 00 75:** Length **9A: Transaction Date 03:** Length **14 08 10:** Data **9F 21:** Transaction time **03:** Length **12 01 58:** Data **9F 25:** Merchant ID **20:** Length **06 41 3B 95 7A 52 59 98 3B 60 8C FC 89 CF B1 DA B9 0C E7 05 AD 8E FF 78 E9 DE 12 2C CF 8D 2C BF:** Data **9F 2A:** Mobile token **00:** Length **9F 27:** VAS Data (Encrypted) **41:** Length **44 8D EC 4C 91 A8 36 55 88 BE 36 46 1B 14 68 38 7F 6F FC 0D 5E DC 01 7C 81 CF DC C1 FD B2 3A 51 77 31 1A C6 74 62 B8 F0 CA 84 70 22 EE 42 AB F8 17 C8 9A 53 29 74 AA 01 FE 7C 13 17 FD A1 D0 4D 0C:** Data **9F 39:** Point of Service (POS) Entry Mode **01:** Length **07:** Data (Contactless EMV) **FF EE 01:** ViVOpay TLV Group Tag **04:** Length **DF 30:** Track data source **01:** Length **00:** Data (Contactless (PICC)) **DF EE 26:** Encryption Status Information **01:** Length **01:** Data **71 44:** CRC

**Note:** VAS data is encrypted and plaintext-only output in simplified output mode.

### <span id="page-23-0"></span>**7.3. Get VAS and Payment Transaction**

The example below illustrates getting a transaction with both VAS and a payment.

#### **Example:**

56 69 56 4F 74 65 63 68 32 00 02 40 00 31 30 9F 02 06 00 00 00 00 02 00 9C 01 00 9A 03 17 12 19 9F 21 03 09 58 08 FF EE 06 10 9F 26 04 00 00 00 01 9F 22 02 01 00 DF 01 01 03 DF EF 7A 01 01 58 01

#### **Response:**

56 69 56 4F 74 65 63 68 32 00 02 23 02 2B 11 4F 07 A0 00 00 00 04 10 10 82 02 1B 00 95 05 00 00 00 00 00 9A 03 17 12 19 9C 01 00 5F 2A 02 08 40 5F 2D 02 65 6E 9F 02 06 00 00 00 00 02 00 9F 03 06 00 00 00 00 00 00 9F 06 07 A0 00 00 00 04 10 10 9F 09 02 00 02 9F 1A 02 08 40 9F<br>1E 08 30 30 30 30 30 30 30 30 9F 21 03 09 58 08 9F 33 03 00 00 E8 9F 1E 08 30 30 30 30 30 30 30 30 9F 21 03 09 58 08 9F 33 03 00 00 E8 9F 34 03 00 00 00 9F 35 01 22 9F 36 02 00 90 9F 37 04 C4 8D C8 63 9F 39 01 91 9F 41 04 00 00 00 06 9F 53 01 00 DF 81 29 08 30 F0 F0 00 30 F0 FF 00 FF 81 06 3B DF 81 2A 18 30 30 30 30 30 30 30 30 30 30 30 30 30 30 30 30 30 30 30 30 30 30 30 30 DF 81 2B 07 00 00 00 00 00 00 0F DF 81 15 06 00 00 00 00 00 FF 9F 6E 07 08 40 00 00 30 39 00 FF 81 05 66 50 0A 4D 41 53 54 45 52 43 41 52 44 84 07 A0 00 00 00 04 10 10 9F 6D 02 00 01 56 34 42 35 32 30 34 32 34 30 32 35 30 34 34 31 39 36 36 5E<br>20 2F 5E 31 39 30 37 32 30 31 30 30 31 34 34 31 31 30 39 37 39 37 30 20 2F 5E 31 39 30 37 32 30 31 30 30 31 34 34 31 31 30 39 37 39 37 30 30 30 30 30 30 30 30 30 30 30 39 9F 6B 13 52 04 24 02 50 44<br>90 72 01 00 14 42 09 97 97 9F FF EE 01 2F DF 30 01 00 DF 31 90 72 01 00 14 42 09 97 97 9F FF EE 01 2F DF 30 01 00 DF 31 18 30 30 30 30 30 30 30 30 30 30 30 30 30 30 30 30 30 30 30 30 30 30 30 30 DF 32 0D 30 30 30 30 30 30 30 30 30 30 30 30 30 FF EE 06 82 00 75 9A 03 17 12 19 9F 21 03 09 58 08 9F 25 20 06 41 FC 89 CF B1 DA B9 0C E7 05 AD 8E FF 78 E9 DE 12 2C CF 8D 2C BF 9F 2A 00 9F 27 41 44 8D EC 4C AB 42 F2 15 02 6E 29 19 FE 3E 84 47 AC 22 7F 59 A2 70 A0 43 A5 9E D8 AB 36 B8 C0 AA 70 EE 34 12 80 34 F0 69 BE BD 7D A1 EB 85 63 12 2D CC AC E4 9A 8F 5E C4 D8 9D E3 2D E3 CA A2 2A 5F DF EF 4C 06 00 27 00 00 00 00 DF EF 4D 27 3B 35 32 30 34 32 34 30 32 35 30 34 34 31 39 36 36 3D 31 39 30 37 32 30 31 30 30 31 34 34 32 30 39 39 37 39 37 39 3F DF EE 26 01 11 DF EF 7B 01 01 22 63

### **56 69 56 4F 74 65 63 68 32 00:** ViVOtech2\0 header

**02:** Command **23:** Response code **02 2B:** Data length **11:** Attribute byte **FF EE 06:** ApplePay VAS Container **82 00 75:** Length **9A:** Transaction Date **03:** Length **17 12 19:** Data **9F 21:** Transaction Time

**03:** Length **09 58 08:** Data **9F25:** Merchant ID **20:** Length **06 41 3B 95 7A 52 59 98 3B 60 8C FC 89 CF B1 DA B9 0C E7 05 AD 8E FF 78 E9 DE 12 2C CF 8D 2C BF:** Data **9F2A:** Mobile token **00:** Length **9F 27:** VAS Data (Encrypted) **41:** Length **44 8D EC 4C AB 42 F2 15 02 6E 29 19 FE 3E 84 47 AC 22 7F 59 A2 70 A0 43 A5 9E D8 AB 36 B8 C0 AA 70 EE 34 12 80 34 F0 69 BE BD 7D A1 EB 85 63 12 2D CC AC E4 9A 8F 5E C4 D8 9D E3 2D E3 CA A2 2A 5F DF EE 26:** Encryption Status Information **01:** Length **11:** Data **DF EF 7B:** VAS indicator **01:** Length **01:** ApplePay or Apple VAS **22 63:** CRC

**Note:** The example above skips financial transaction tags and only parses tags related to Apple VAS.

# <span id="page-24-0"></span>**7.4. Simplified Output**

The example below illustrates a transaction with Simplified Output, which is used primarily in USB-KB mode, where the reader does not receive commands. Only VAS Only configuration uses Simplified Output. "Decrypt Apple VAS data with an Apple VAS private key" should be enabled and "Encrypt VAS data with the device's data encryption key" should be disabled. The response below contains decrypted VAS data.

**Response:**  324234242

# <span id="page-25-0"></span>**7.5. Tags Only Output**

The example below illustrates Tags Only Output, which is used primarily in USB-KB mode, where the reader does not receive commands. Any VAS configurations and VAS encryption settings can use Tags Only Output. The response below contains VAS data in tag form along with other tags.

**Response:**  DF ED 5F 01 57 FF EE 06 82 00 75 9A 03 14 08 10 9F 21 03 12 01 58 9F 25 20 06 41 3B 95 7A 52 59 98 3B 60 8C FC 89 CF B1 DA B9 0C E7 05 AD 8E FF 78 E9 DE 12 2C CF 8D 2C BF 9F 2A 00 9F 27 41 44 8D EC 4C 91 A8 36 55 88 BE 36 46 1B 14 68 38 7F 6F FC 0D 5E DC 01 7C 81 CF DC C1 FD B2 3A 51 77 31 1A C6 74 62 B8 F0 CA 84 70 22 EE 42 AB F8 17 C8 9A 53 29 74 AA 01 FE 7C 13 17 FD A1 D0 4D 0C 9F 39 01 07 FF EE 01 04 DF 30 01 00 DF EE 26 01 01 DF ED 61 02 01 94 **DF ED 5F:** Response code **01:** Length **57:** Response code (57 means no payment occurred; VAS only) **FF EE 06:** ApplePay VAS Container **82 00 75:** Length **9A:** Transaction Date **03:** Length **14 08 10:** Data **9F 21:** Transaction time **03:** Length **12 01 58:** Data **9F 25:** Merchant ID **20:** Length **06 41 3B 95 7A 52 59 98 3B 60 8C FC 89 CF B1 DA B9 0C E7 05 AD 8E FF 78 E9 DE 12 2C CF 8D 2C BF:** Data **9F 2A:** Mobile token **00:** Length **9F 27:** VAS Data (Encrypted) **41:** Length **44 8D EC 4C 91 A8 36 55 88 BE 36 46 1B 14 68 38 7F 6F FC 0D 5E DC 01 7C 81 CF DC C1 FD B2 3A 51 77 31 1A C6 74 62 B8 F0 CA 84 70 22 EE 42 AB F8 17 C8 9A 53 29 74 AA 01 FE 7C 13 17 FD A1 D0 4D 0C:** Data **9F 39:** Point of Service (POS) Entry Mode **01:** Length **07**: Data (Contactless EMV) **FF EE 01:** ViVOpay TLV Group Tag **04:** Length **DF 30:** Track data source

**01:** Length **00:** Data (Contactless (PICC)) **DF EE 26:** Encryption Status Information **01:** Length **01:** Data **DF ED 60:** VAS Encryption Status **01:** Length **00:** Data **DF ED 61:** CRC **02:** Length **01 94:** Data

### <span id="page-26-0"></span>**7.6. DEK VAS Encryption**

The example below illustrates a transaction with DEK VAS encryption.

**Note:** Set **DFED3F** to **03** to turn on "VAS data encryption with the device's data encryption key" and "Decrypt Apple VAS data with an Apple VAS private key."

### **Example:**

56 69 56 4F 74 65 63 68 32 00 02 40 00 29 30 9F 02 06 00 00 00 00 00 01 9C 01 00 FF EE 06 18 9F 22 02 01 00 9F 26 04 00 00 00 02 9F 2B 05 01 00 00 00 00 DF 01 01 01 33 FE

### **56 69 56 4F 74 65 63 68 32 00:** ViVOTech2 header

**02 40:** Start transaction command **00 29:** Data Length **30:** Time out **9F 02 06 00 00 00 00 00 01:** Transaction amount **9C 01 00:** Transaction Type **FF EE 06:** ApplePay VAS tag Container **18:** length of ApplePay VAS tag Container **9F 22 02 01 00:** ApplePay Terminal AVN **9F 26 04 00 00 00 02:** ApplePay terminal Capabilities; 02 = VAS only **9F 2B 05 01 00 00 00 00:** ApplePay VAS Filter (optional) **DF 01 01 01 33 FE:** CRC-16

#### **Response:**

56 69 56 4F 74 65 63 68 32 00 02 57 00 64 C1 FF EE 12 0A 62 99 49 01 2C 00 04 60 00 02 FF EE 06 45 9A 03 14 08 10 9F 21 03 12 02 56 9F 25 20 3F A5 AA BE C7 27 53 35 18 F9 64 06 33 BC DA 51 F2 F0 19 D9 F5 37 67 54 BF 21 3F A3 47 05 B1 7D 9F 2A 00 9F 27 C1 10 10 62 DF C2 97 83 C3 E6 00 FA D7 82 A4 4E 51 8B 9F 39 01 07 FF EE 01 04 DF 30 01 00 44 6D

**56 69 56 4F 74 65 63 68 32 00:** ViVOTech2 header **02:** Command group **57:** Response code (57 means no payment occurred; VAS only) **00 64:** Length **C1:** Attribution byte **DF EE 12:** KSN **0A:** Length **62 99 49 01 2C 00 04 60 00 02:** Data **FF EE 06:** ApplePay VAS Container **45:** Length **9A:** Transaction Date **03:** Length **14 08 10:** Data **9F 21:** Transaction time **03**: Length **12 01 56:** Data **9F 25:** Merchant ID **20:** Length **3F A5 AA BE C7 27 53 35 18 F9 64 06 33 BC DA 51 F2 F0 19 D9 F5 37 67 54 BF 21 3F A3 47 05 B1 7D:** Data **9F 2A:** Mobile token **00:** Length **9F 27:** VAS Data (Encrypted with DEK) **C1:** Special (indicate data is encrypted by DEK) **10:** Length **10 62 DF C2 97 83 C3 E6 00 FA D7 82 A4 4E 51 8B:** Data **9F 39:** Point of Service (POS) Entry Mode **01:** Length **07:** Data (Contactless EMV) **FF EE 01:** ViVOpay TLV Group Tag **04:** Length **DF 30:** Track data source **01:** Length **00:** Data (Contactless (PICC))

**44 6D:** CRC